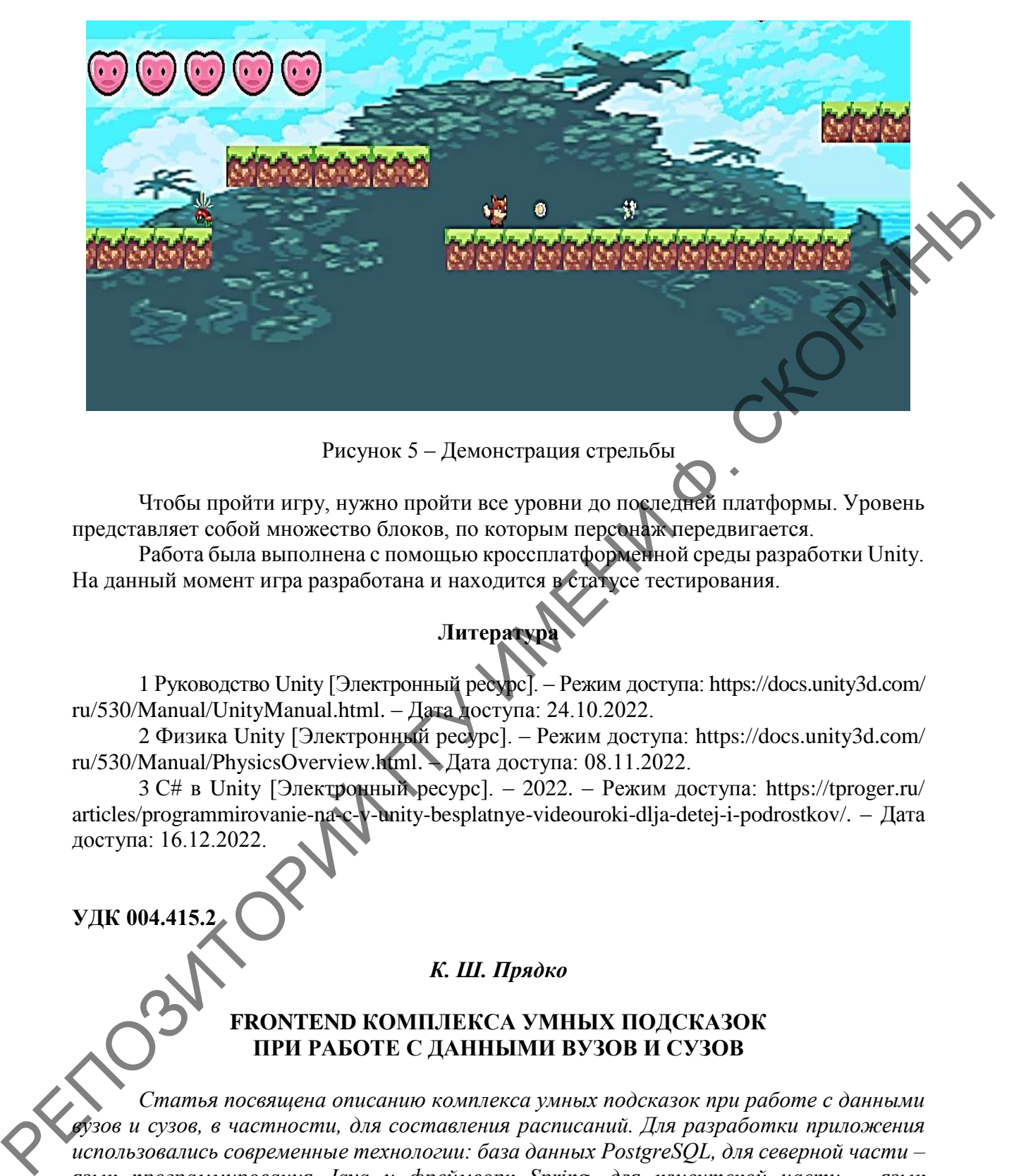

Рисунок 5 – Демонстрация стрельбы

Чтобы пройти игру, нужно пройти все уровни до последней платформы. Уровень представляет собой множество блоков, по которым персонаж передвигается.

Работа была выполнена с помощью кроссплатформенной среды разработки Unity. На данный момент игра разработана и находится в статусе тестирования.

# **Литература**

1 Руководство Unity [Электронный ресурс]. – Режим доступа: https://docs.unity3d.com/ ru/530/Manual/UnityManual.html. – Дата доступа: 24.10.2022.

2 Физика Unity [Электронный ресурс]. – Режим доступа: https://docs.unity3d.com/ ru/530/Manual/PhysicsOverview.html. – Дата доступа: 08.11.2022.

3 С# в Unity [Электронный ресурс]. – 2022. – Режим доступа: https://tproger.ru/ articles/programmirovanie-na-c-v-unity-besplatnye-videouroki-dlja-detej-i-podrostkov/. – Дата доступа: 16.12.2022.

**УДК 004.415.2**

## *К. Ш. Прядко*

## **FRONTEND КОМПЛЕКСА УМНЫХ ПОДСКАЗОК ПРИ РАБОТЕ С ДАННЫМИ ВУЗОВ И СУЗОВ**

*Статья посвящена описанию комплекса умных подсказок при работе с данными вузов и сузов, в частности, для составления расписаний. Для разработки приложения использовались современные технологии: база данных PostgreSQL, для северной части – язык программирования Java и фреймворк Spring, для клиентской части – язык программирования JavaScript и фреймворк React.js, для описания разработанного API использовался фреймворк Swagger.*

Составление расписания вуза/суза – это тяжелая и кропотливая работа. Выполнение этого вручную занимает много времени и может привести к многочисленным ошибкам и неточностям. Но этот процесс можно улучшить и оптимизировать, используя соответствующий программный инструмент. Эта работа посвящена реализации веб-сервиса для составления учебного расписания.

Веб-сервис - это полноценное приложение, состоящее из серверной и клиентской частей, базы данных, а также из описания того, как они все между собой взаимодействуют.

Для хранения данных в СУБД PostgreSQL были спроектированы 2 базы данных: University и Education, которые состоят из 17 (10 и 7 соответственно) связанных таблиц  $(p_{\text{HCVHOK}})$ ).

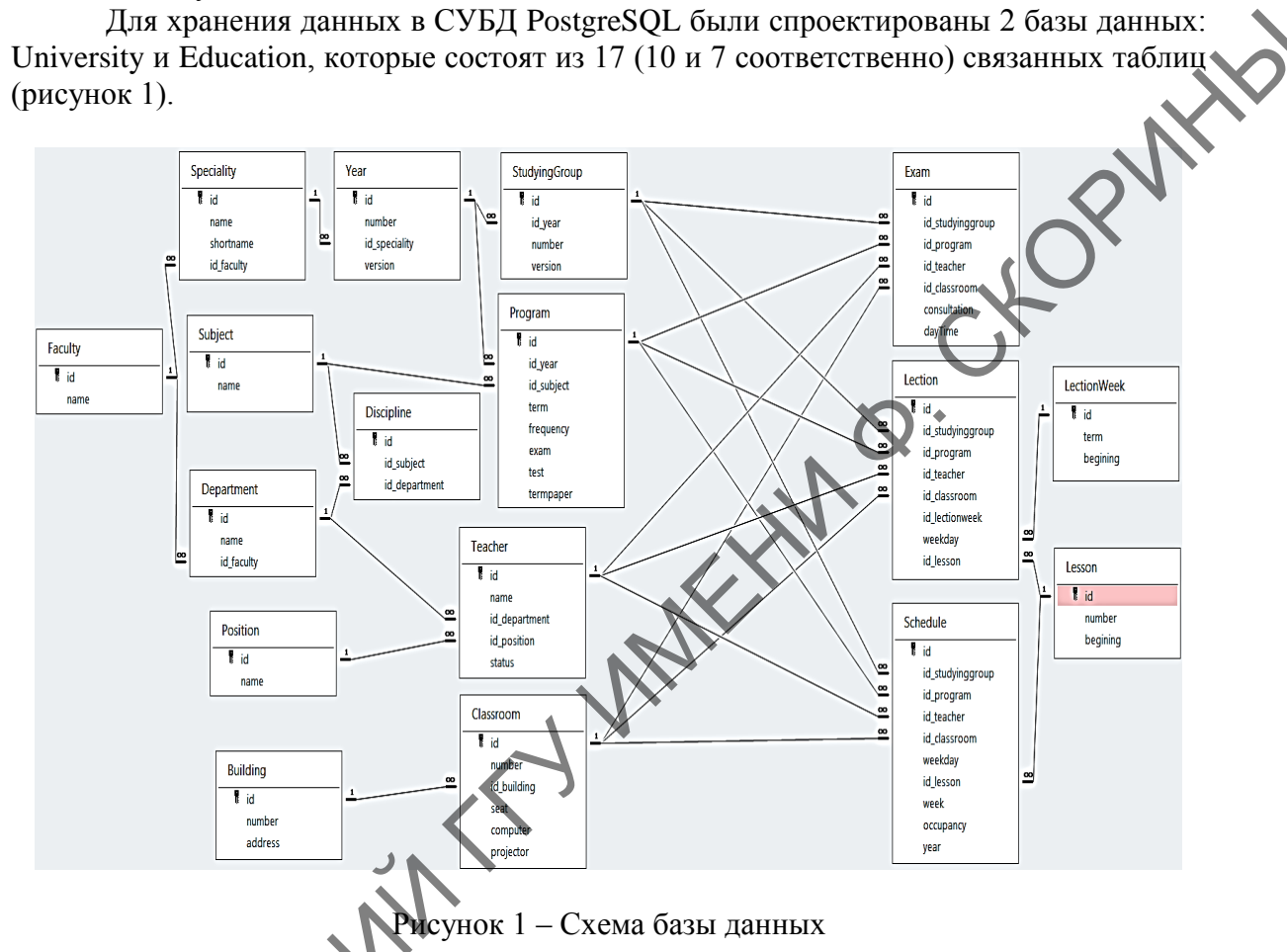

Для реализации серверной части использовался язык программирования Java [1] и фреймворк Spring [1], который содержит в себе подпроекты, упрощающие разработку той или иной функции. В данном случае использовался для организации работы с базами данных и реализации АРІ для проекта.

Пользовательский интерфейс сервиса, реализованный с использованием JavaScript и фреймворка React.js, включает:

13 основных вкладки: «Лекционная неделя», «Основное расписание» и Экзамены» (рисунок 2) (в данном демонстрационном примере будет рассматриваться только вклалка «Экзамены»):

- боковое меню (рисунок 3), которое содержит список справочников, которые в свою очередь хранят данные для отображения на вкладках, связанных с расписанием;

- добавлены функции поиска и сортировки для отображений как справочной информации, так и учебных расписаний (рисунки 4), а также для всех отображений реализовано разделение на данные таким образом, чтобы они отображались на странице по частям из 30 записей за раз;

- кнопка добавления новой записи:

- для каждой созданной записи есть кнопки редактирования и удаления.

| Search                   | Экзамены              |               |                |                       |                 |                       |                                                             |                |                         |          |                                      |                  |
|--------------------------|-----------------------|---------------|----------------|-----------------------|-----------------|-----------------------|-------------------------------------------------------------|----------------|-------------------------|----------|--------------------------------------|------------------|
| Add new line +           | ٠                     | ٠             | $\bullet$      | $\bullet$             |                 | Кафедра<br>$\bullet$  | $\bullet$                                                   |                |                         |          | Этаж ≑ Кабинет ≑ Консультации ≑ Дата | $\bullet$        |
| $Ne. \oplus$             | Факультет             | Специальность | Toynna         | Предмет               | Зачет/Зкзаиен ≑ |                       | Преподователь                                               | Корпчс ≑       |                         |          |                                      |                  |
| $\mathbf{I}$             | Математики и технолог | ПОИТ          | <b>ПОИТ-11</b> | Основы апгоритмизаци  | экзамен         | Вычислительной матем  | доцент Кузьменков Дмитрий Сергеевич                         | $\overline{z}$ | $\mathbf{3}$            | $3-6$    | консультация                         | 2023-06-03 12:00 |
| $\overline{2}$           | Математики и технолог | ПОИТ          | ROWT-11        | Основы алгоритмизаци  | экзамен         | Вычислительной матем  | доцент Кузьменков Дмитрий Сергеевич                         | $\overline{2}$ | $\overline{\mathbf{3}}$ | $3-6$    | экзамен                              | 2023-06-04 09:00 |
| $\overline{\mathbf{a}}$  | Математики и технолог | <b>WTTT</b>   | <b>ИТП-11</b>  | Конструирование ПО    | зкзамен         | Вычислительной матем  | доцент Кузьменков Дмитрий Сергеевич                         | $\overline{2}$ | $\mathbf{3}$            | $3-6$    | консультация                         | 2023-06-05 11:00 |
| $\overline{a}$           | Математики и технолог | <b>MTTL</b>   | <b>ИТП-11</b>  | Конструирование ПО    | экзамен         | Вычислительной матем  | доцент Кузьменков Дмитрий Сергеевич                         | $\overline{2}$ | $\mathbf{3}$            | $3-6$    | экзамен                              | 2023-06-06 09:00 |
| -5                       | Математики и технолог | ПОИТ          | <b>ПОИТ-21</b> | Компьютерные системы  | экзамен         | Математических пробле | старший преподаватель Ганжур Анаста                         | $\overline{2}$ | $\overline{2}$          | $2 - 1$  | консультация                         | 2023-06-07 14:00 |
| 6                        | Математики и технолог | поит          | <b>ПОИТ-21</b> | Компьютерные системы  | экзамен         | Математических пробле | старший преподаватель Ганхур Анаста 2                       |                | $\overline{2}$          | $2-1$    | зкамен                               | 2023-06-08 09:00 |
| $\overline{\phantom{a}}$ | Математики и технолог | иm            | <b>MTN-21</b>  | Объектно-ориентирова  | экзамен         |                       | Математических пробле старший преподаватель Коротхевич Лю 2 |                | $\overline{2}$          | $2-5$    | консульт                             | 2023-06-09 10:00 |
| $\mathbf{a}$             | Математики и технолог | <b>MTTT</b>   | <b>ИТП-21</b>  | Объектно-ориентирова  | зкзамен         | Математических пробле | старций преподаватель Короткевич Лю                         | $\overline{2}$ | $\overline{2}$          | $2-5$    | экзамен                              | 2023-06-10 09:00 |
| $\bullet$                | Математики и технолог | ПОИТ          | <b>ПОИТ-21</b> | Объектно-ориентирова  | экзамен         | Математических пробле | старший преподаватель Короткевич Лю 2                       |                | $\overline{2}$          | $2 - 5$  |                                      | 2023-06-11 09:00 |
| 10                       | Математики и технолог | ПОИТ          | NOMT-21        | Объектно-ориентирова  | экзамен         | Математических пробле | старший преподаватель Короткевич Лю                         | $\overline{z}$ |                         |          | памен                                | 2023-06-12 09:00 |
| 11                       | Математики и технопог | <b>WITT</b>   | <b>ИТП-21</b>  | Инструменты и средств | экзамен         | Вычислительной матем  | старций преподаватель Москалева Ма                          | $\overline{2}$ |                         |          | консультация                         | 2023-06-13 11:00 |
| 12                       | Математики и технолог | <b>MTR</b>    | <b>ИТП-21</b>  | Инструменты и средств | экзамен         | Вычислительной матем  | ставший поеподаватель Москалева Ма                          | $\overline{2}$ | $\sim$                  | $4 - 17$ | экзамен                              | 2023-06-14 09:00 |

Рисунок 2 – Вкладка «Экзамены»

Для перехода в боковое меню «Справочниики» следует нажать на кнокпу бокового меню (три горизонтальные полоски слева от иконки расписания).

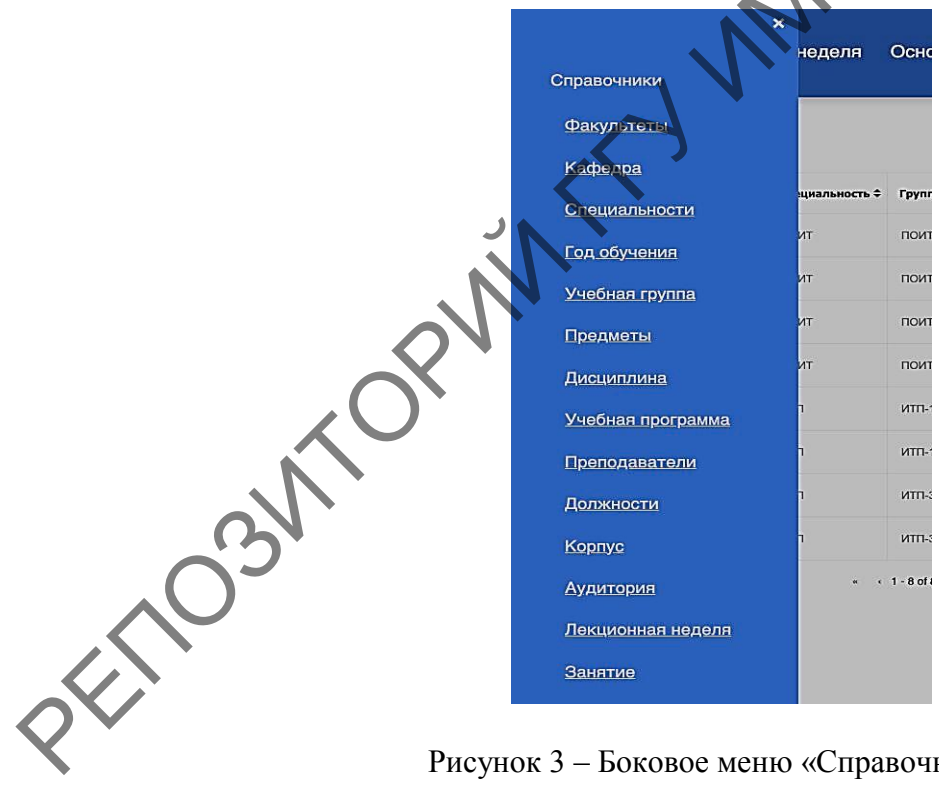

Рисунок 3 – Боковое меню «Справочники»

Для демонстрации функций поиска и сортировки выберем справочное отображение «Учебная программа». В открывшемся отображении выберем сортировку по возрастанию «Частоты в неделю» (нажатием на стрелочки около соответствующего заголовка в таблице таким образом, чтобы осталась только верхняя стрелочка). Также применим функцию поиска по ключевой фразе «ИТП-3» и рассмотрим результат.

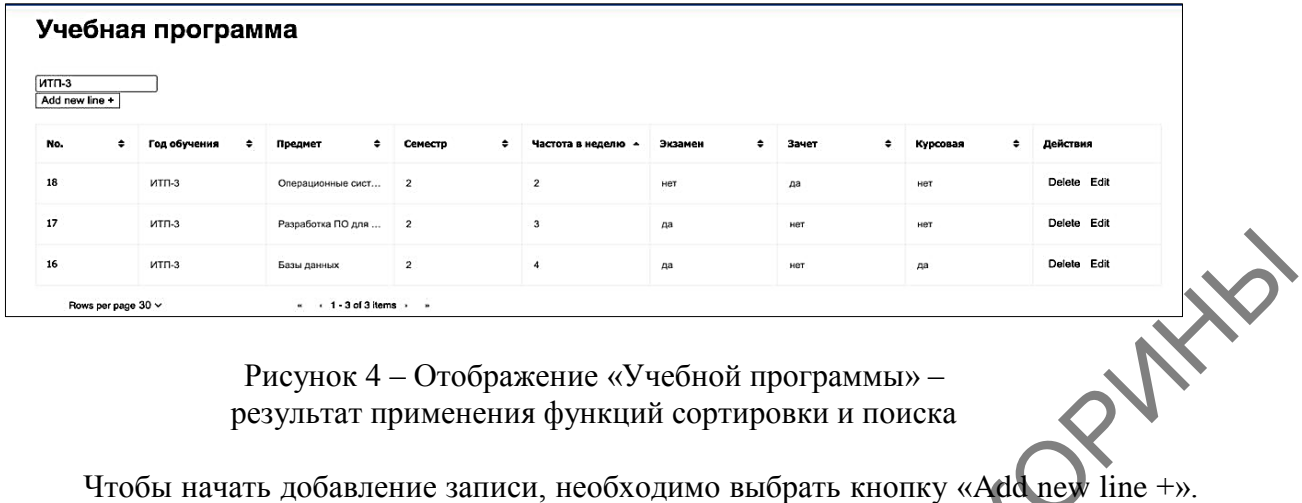

Рисунок 4 – Отображение «Учебной программы» – результат применения функций сортировки и поиска

Сперва необходимо в выпадающем списке выбрать факультет. Для него будет получен список всех специальностей. После выбора специальности переходим к выбору конкретной группы, которая обучается по данной специальности. Далее после запроса в таблицу БД «Program» для данного года обучения по специальности будет выбран список предметов. В колонке «Зачет/Экзамен» автоматически появится информация о том, какой тип контроля знаний выбран по данному предмету: экзамен или зачет. После выбора предмета переходим к выбору кафедры, преподаватели которой могут принимать экзамен или зачет по данному предмету. Затем выбираем преподавателя из списка преподавателей, работающих на выбранной кафедре и переходим к выбору учебного корпуса и этажа. Далее выбираем аудиторию из списка доступных аудиторий на выбранном этаже выбранного корпуса. Выбираем тип записи для экзамена (консультация или непосредственно экзамен), а также дату и время (рисунок 5). *REPAIR SECTION CONTROLLER* CONSUMER CONSUMERANCE CONSUMERANCE CONSUMERANCE (PRESSURE DESCRIPTION OF THE CONSUMER CONSUMER CONSUMER CONSUMER CONSUMER CONSUMER CONSUMER CONSUMER CONSUMER CONSUMER CONSUMER CONSUMER CONSUME

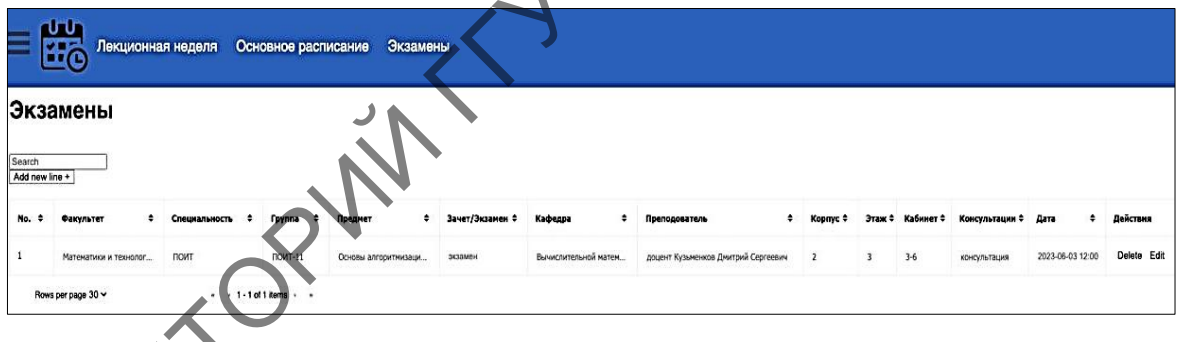

## Рисунок 5 – Отображение новой записи

Учитывая примененные технологии, веб-приложение адаптировано под любое устройство и имеет обширную область применения. Также его можно расширить, добавив иные функции. Особенностью приложение является то, что в нем учитываются учебные планы специальностей различных лет, что является актуальным в образовательной сфере в связи с постоянно вносимыми изменениями.

## **Литература**

1 Блинов, И. Н. Java. Методы программирования : уч.-мет. пособие / И. Н. Блинов, В. С. Романчик. – Минск : издательство «Четыре четверти», 2013. – 896 с.

2 Уоллс, К. Spring в действии / К. Уоллс. – Москва : ДМК Пресс, 2013. – 752 с.